## Security Key Options for Multi-Factor Authentication (MFA)

## Background

• One of the options for Multi-Factor Authentication is the use of a Security Key.

## Issue/Problem

- Students who cannot or do not wish to use Text Message, Voice Call, Okta App, or Google Authenticator on a phone or tablet for Multi-Factor Authentication, are able to purchase and use a USB Security Key to obtain the necessary code for MFA.
- For WSU Staff and Faculty who cannot or do not wish to use Text Message, Voice Call, Okta App, or Google Authenticator on a phone or tablet for Multi-Factor Authentication, they may buy their own Security Key, or contact their department regarding purchasing a Security Key for the user's Multi-Factor Authentication needs. Whether the department will purchase the item is solely up to each individual department.

## Solution

- · For Usage, see How to Set Up Your Security Methods for direct instructions on setting up Security Keys for Multi-Factor Authentication.
- ITS has purchased and tested the following options, but does not recommend any specific product, nor can they support them directly. When
  purchasing a key, look for "FIDO Certified" or the logo:

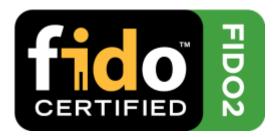

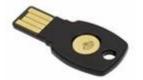

- Make: Feitian
- Web: https://www.ftsafe.com
- Model: ePass FIDO-NFC

https://www.amazon.com/gp/product/B01M1R5LRD/ref=ox\_sc\_act\_title\_2?smid=A30V4CZBKPUCSD&psc=1

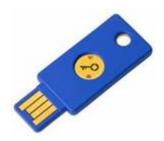

Make: Yubico

- Web: https://www.yubico.com
- Model: YubiKey NFC

https://www.amazon.com/dp/B07M8YBWQZ/ref=emc\_b\_5\_t

Related Articles How to Set Up Your Security Methods